# **DOCUMENTATION / SUPPORT DE FORMATION**

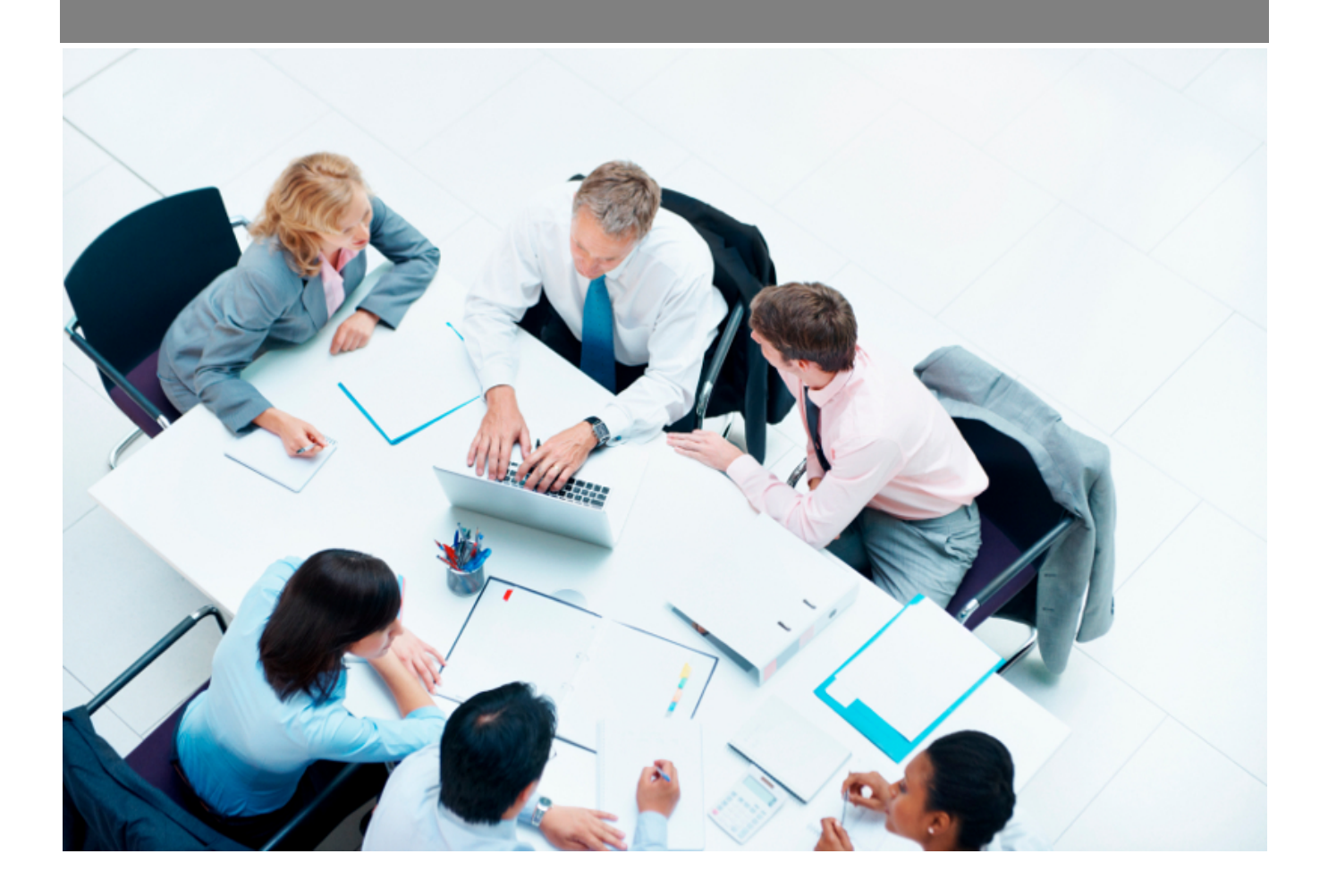

Copyright © Veryswing SAS, Tous droits réservés. VSActivity et VSPortage sont des marques déposées de Veryswing SAS.

## Table des matières

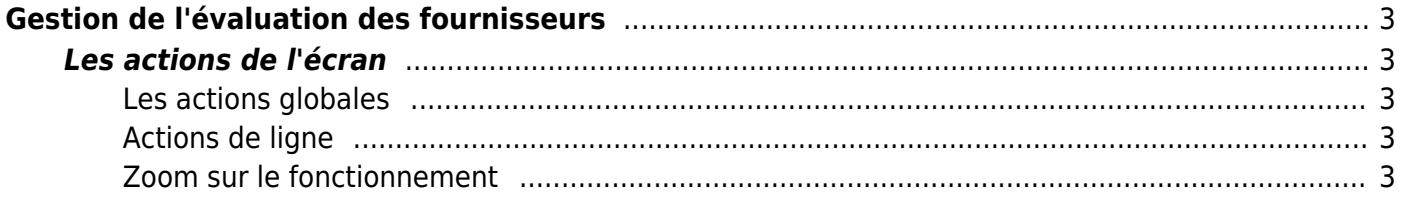

# <span id="page-2-0"></span>**Gestion de l'évaluation des fournisseurs**

Droit à activer : **Achats**

Gestion des évaluations des fournisseurs

Cet écran vous permet d'évaluer des fournisseurs grâce aux évaluations types définies dans le [Paramétrage des évaluations.](https://docs.veryswing.com/vsa:parametres_-_evaluations)

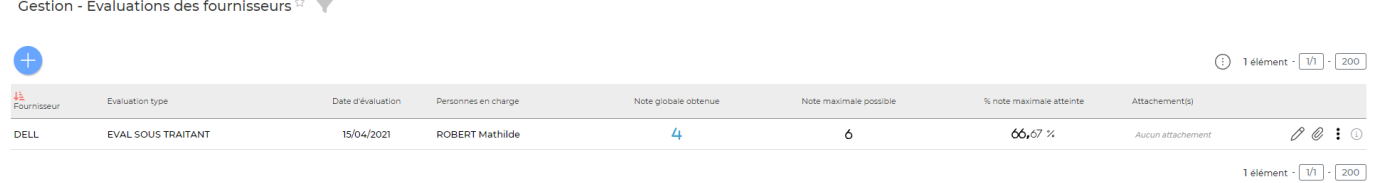

## <span id="page-2-1"></span>**Les actions de l'écran**

## <span id="page-2-2"></span>**Les actions globales**

**Évaluer un fournisseur**

## <span id="page-2-3"></span>**Actions de ligne**

 $\mathscr O$  Modifier l'évaluation Permet d'ouvrir de nouveau le formulaire d'évaluation et de faire des modifications.

Ø Attacher des documents Permet d'ajouter des documents en lien avec l'évaluation.

#### ፧ Plus d'actions

Ce pictogramme donne accès à différentes actions :

Supprimer l'évaluation

## <span id="page-2-4"></span>**Zoom sur le fonctionnement**

## Évaluer un fournisseur

Copyright © Veryswing SAS, Tous droits réservés. **3/5** and the serve of the serve of the serve of the serve of the serve of the serve of the serve of the serve of the serve of the serve of the serve of the serve of the ser VSActivity et VSPortage sont des marques déposées de Veryswing SAS.

Etape 1 : Renseigner les éléments suivants :

- le fournisseur
- l'évaluation type définie dans le [Paramétrage des évaluations](https://docs.veryswing.com/vsa:parametres_-_evaluations)
- la date de l'évaluation
- les personnes en charge de l'évaluation du fournisseur

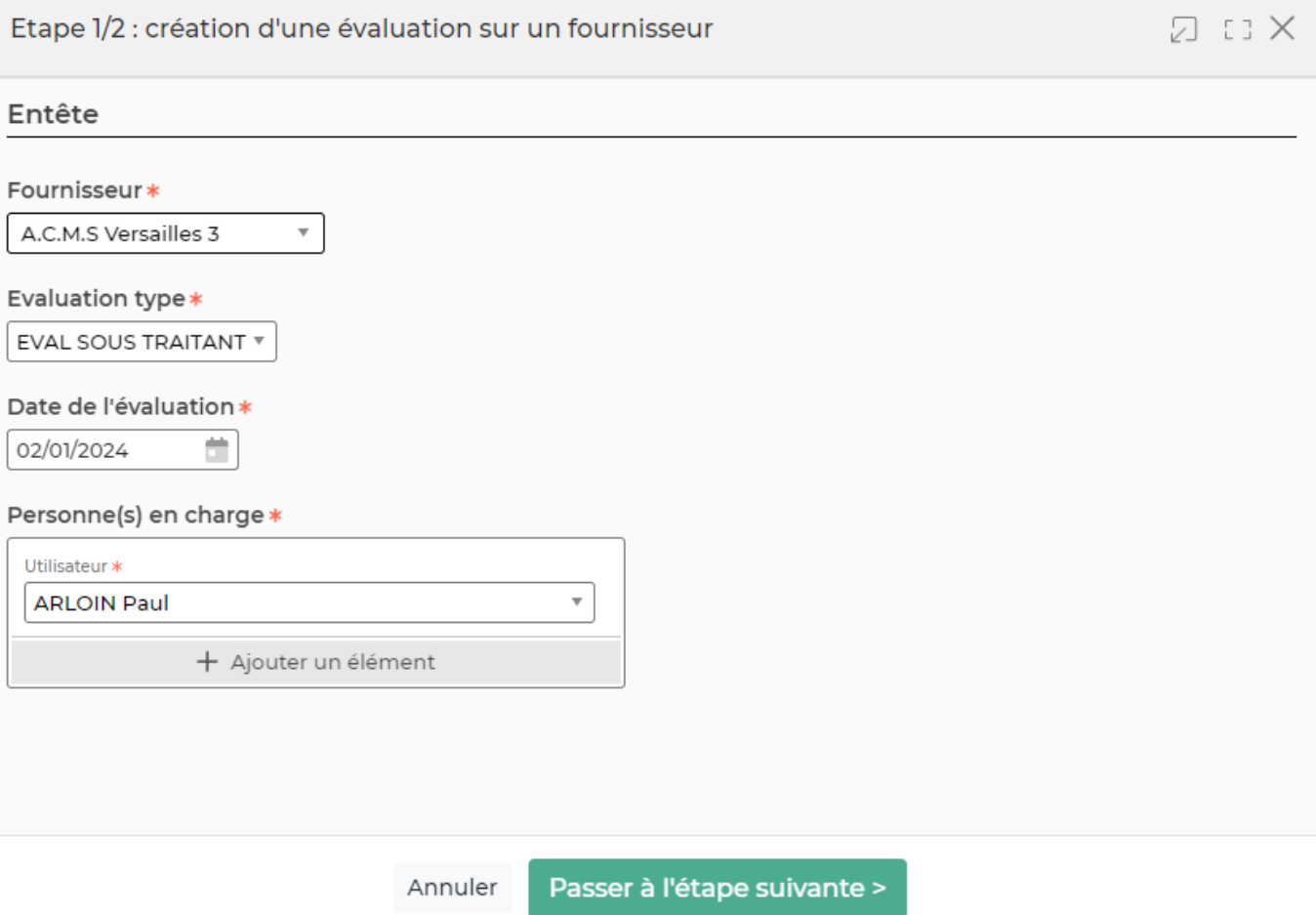

## Etape 2 :

Passer à l'étape suivante permet de renseigner le second formulaire qui propose les critères de notation de l'évaluation type choisie :

### **ASSIDUITE**

**INSTATIFAISANT** 

SATISFAISANT

Commentaire

### COMPETENCE

**INSTISFAIT** 

SATISFAISANT

Annuler

Enregistrer